## Mortgage+Care Adjustable Rate Loan Setup

Steps to creating an adjustable rate loan in Mortgage+Care:

1. Create a new loan or select an existing loan. Under the "Loan Info" tab, click the "Fixed / Adjustable" box and choose "Adjustable." Once "Adjustable" is selected, an "Adjustable Rate" button will appear on the right side of the window. Click this button.

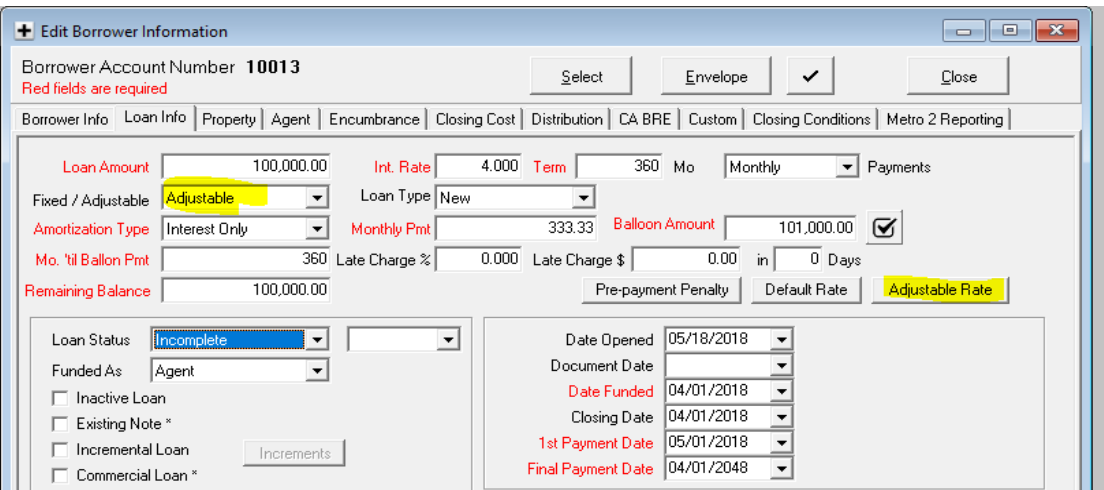

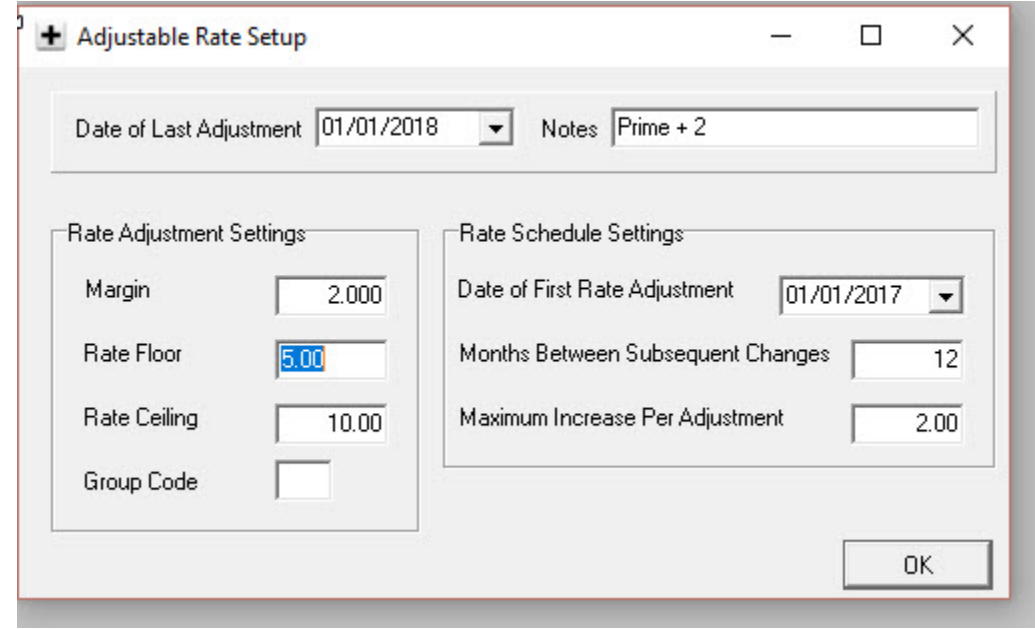

2. Date of Last Adjustment will be adjusted automatically by the software.

Enter the requested information in the following fields:

- Notes Optional info.
- Margin The amount to be added to the index rate.
- Rate Floor Minimum interest rate to be charged.
- Rate Ceiling Maximum interest rate to be charged.
- Group Code Used to segregate loans for updating utility.
- Date of First Rate Adjustment Initial rate change.
- Months Between Subsequent Changes How often the rate changes.
- Maximum Increase Per Adjustment Limits increase for the next adjustment.

Click OK when completed.

- 3. To use the Rate Adjustment Utility:
	- Go to Utilities -> Setup -> "Advanced" tab
	- Locate the "Include Prime Plus Utility" box under the "Advanced" tab (see below). Enter "Y" for yes. This will allow you to adjust rates on adjustable rate loans when the market index changes.

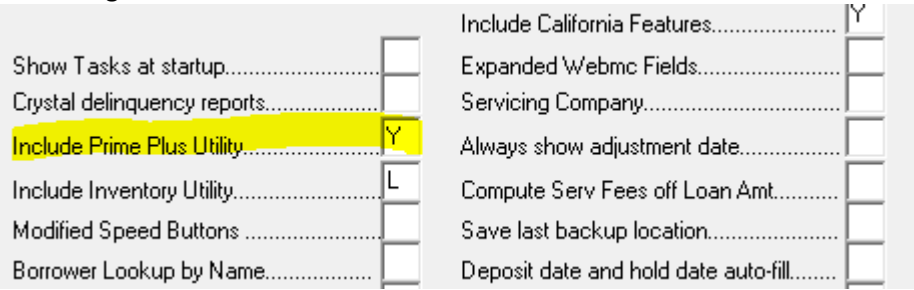

- Exit and restart Mortgage Care.
- 4. Whenever the market index needs to be adjusted, the new index rate must be input into Mortgage Care.:
	- Go to: Utilities -> Set Adjustable Rates

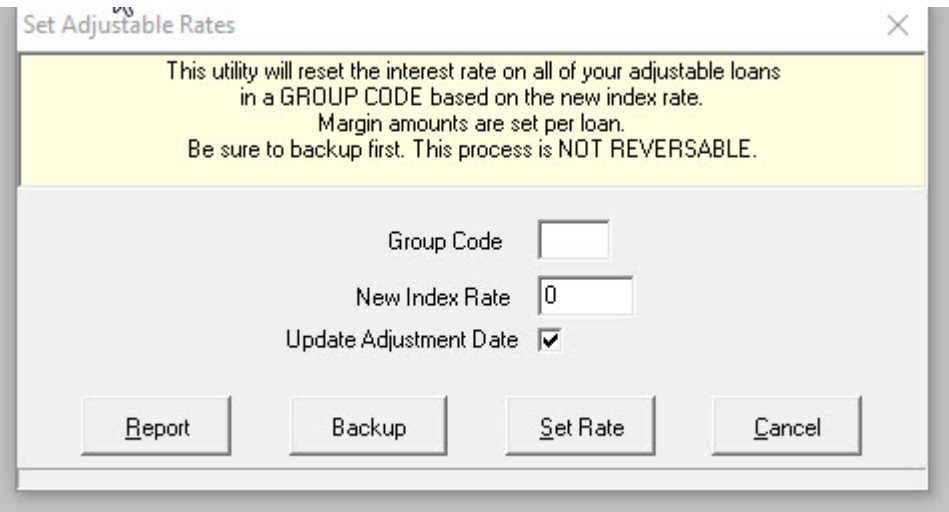

- Enter the new index rate
- Group Code can be used to separate loans that will be updated. Codes must match the borrower's code.
- Check the "Update Adjustment Date" box to have the utility update the borrower record.

First run the Report to view all loans with adjustable rates (the data in this report gives a breakdown of the current rate and payment figures. It does not give info on the new payment figures from the change in the index rate).

Next Click "Backup" to backup your database (recommended).

Click "Set Rate" button when you are ready to initiate the rate change for all adjustable rate loans.

To view all adjustable rate loans with the newly updated rates, re-click the "Report" button again. This report will now give a breakdown of the rates that the loans have been adjusted.